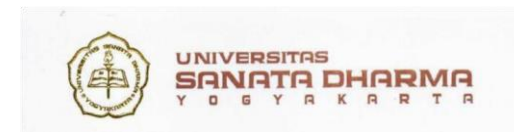

# **BRS Online**

#### **Hal-hal yang perlu diperhatikan saat BRS Online:**

- **1.** Alamat web BRS Online adalah **https://mahasiswa.usd.ac.id** menu **Akademik** fitur **Daftar Rencana Studi.**
- **2.** Sesuai dengan Permendikbud No. 49 2014 Pasal 16, maka cara pengambilan matakuliah sebagai berikut:
	- a. Matakuliah tanpa praktikum
		- a.1. pilih matakuliah

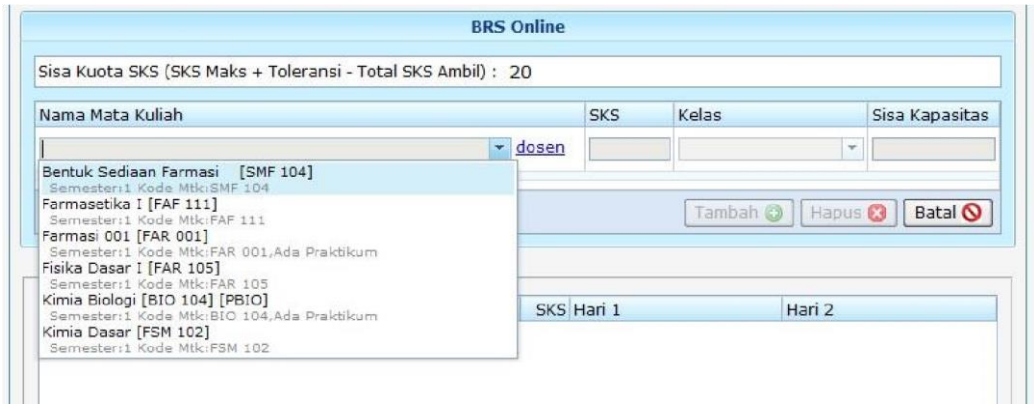

### a.2. pilih kelas

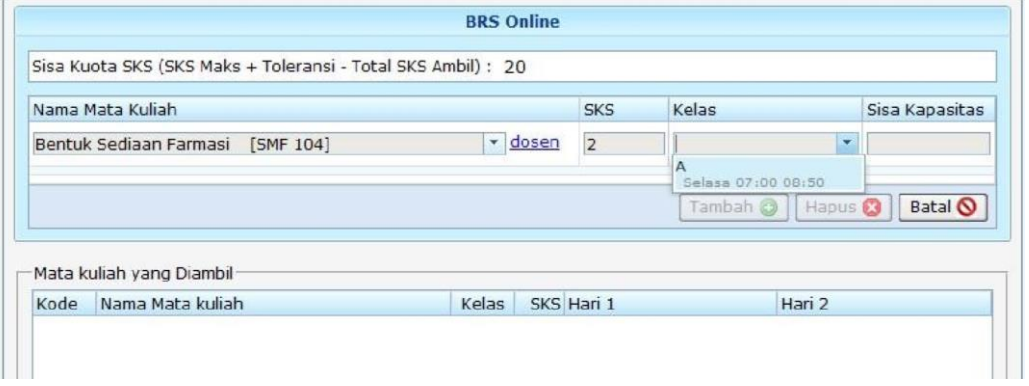

## a.3. klik Tambah

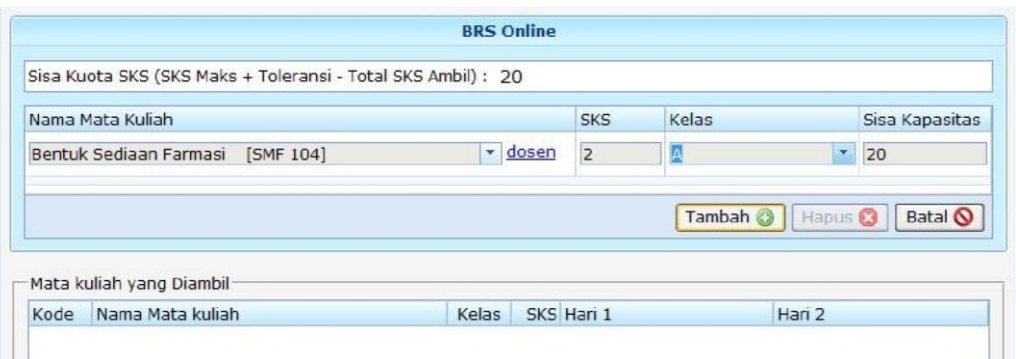

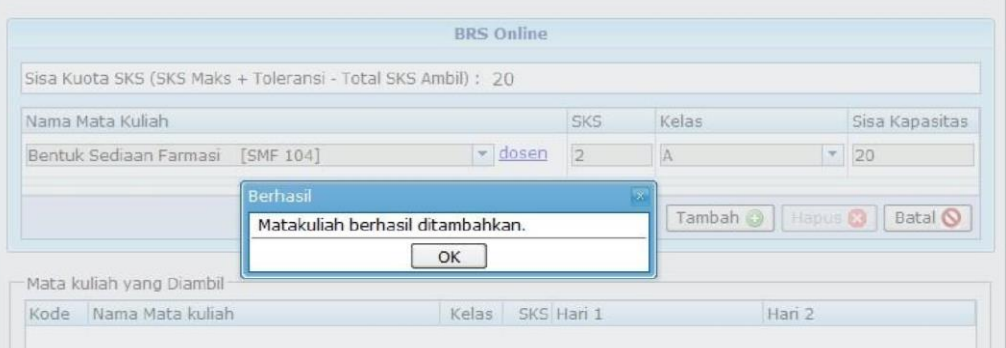

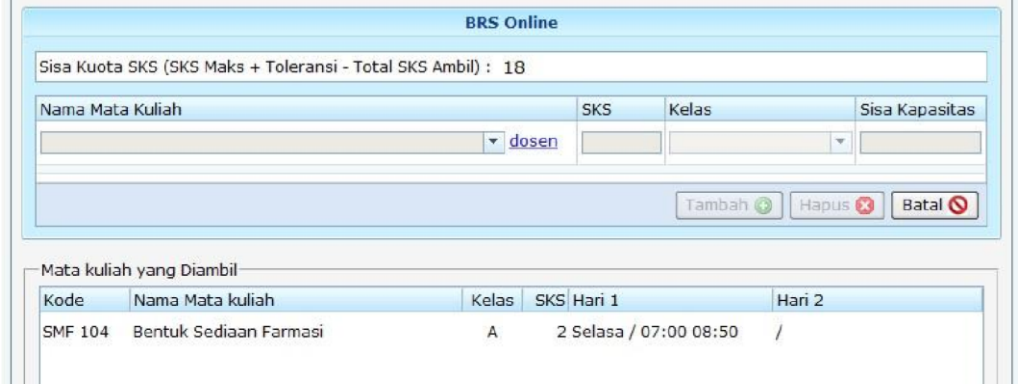

## b. Matakuliah dengan praktikum

# b.1. pilih matakuliah, Ada praktikum

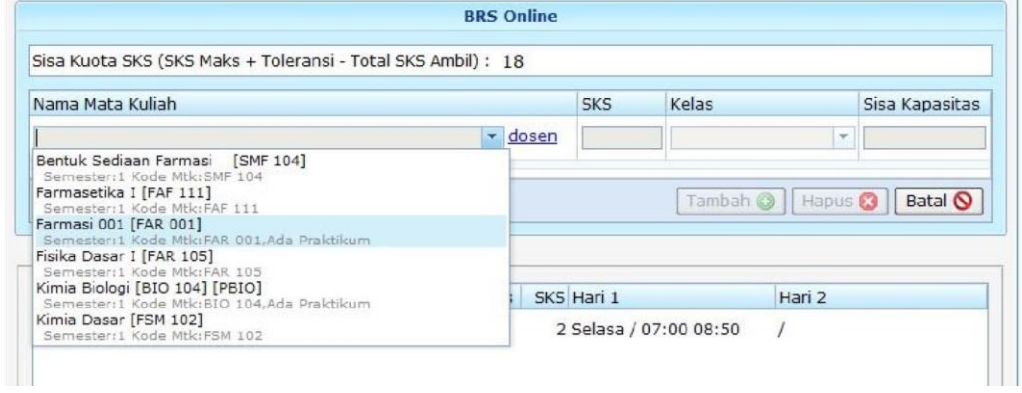

# b.2. pilih kelas

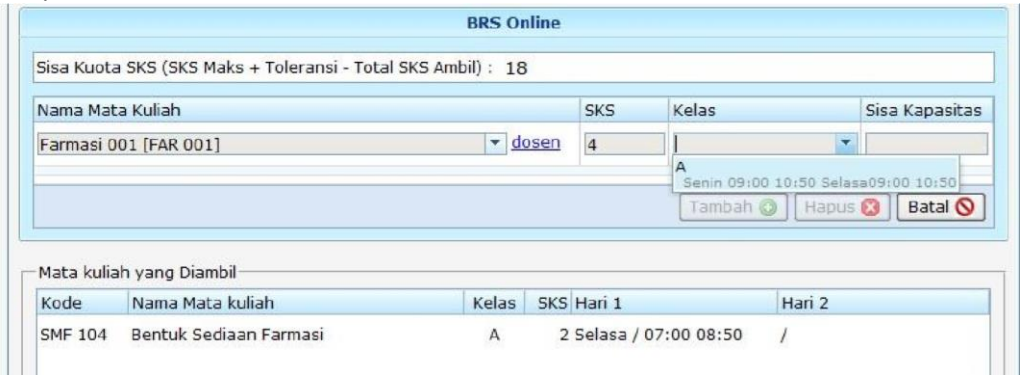

## b.3. pilih kelas praktikum

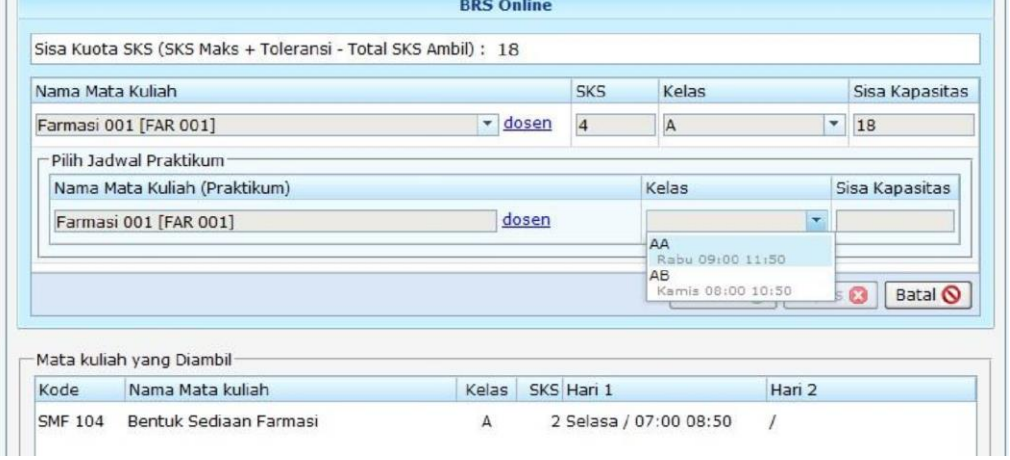

#### b.4. klik Tambah

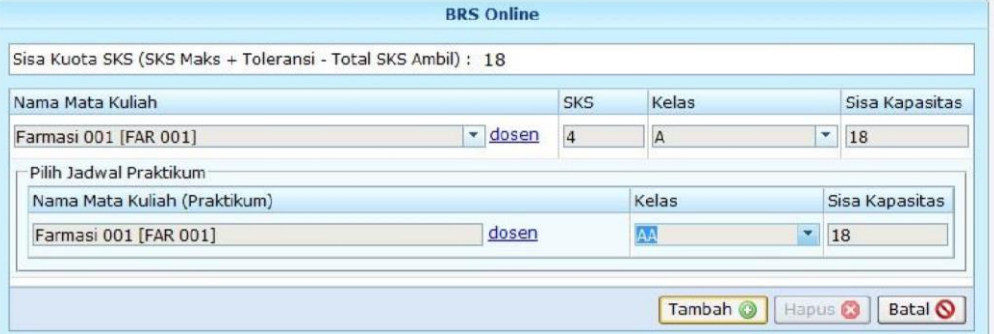

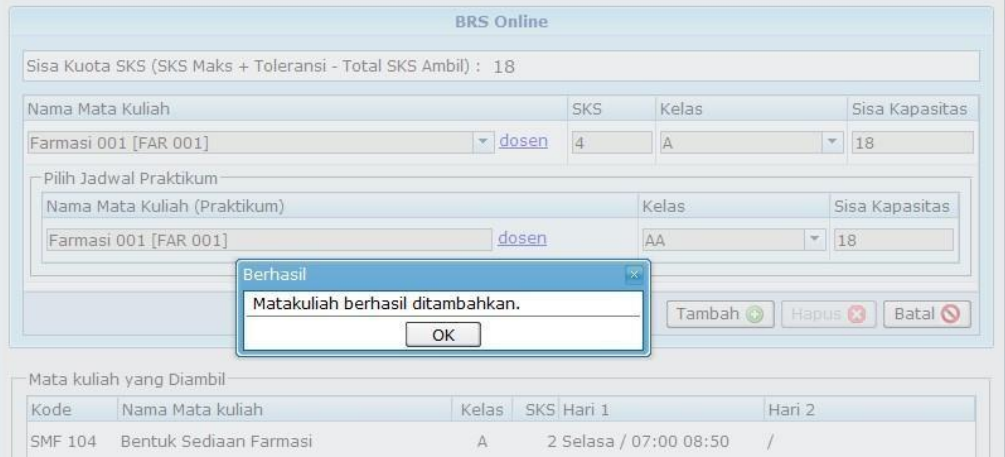

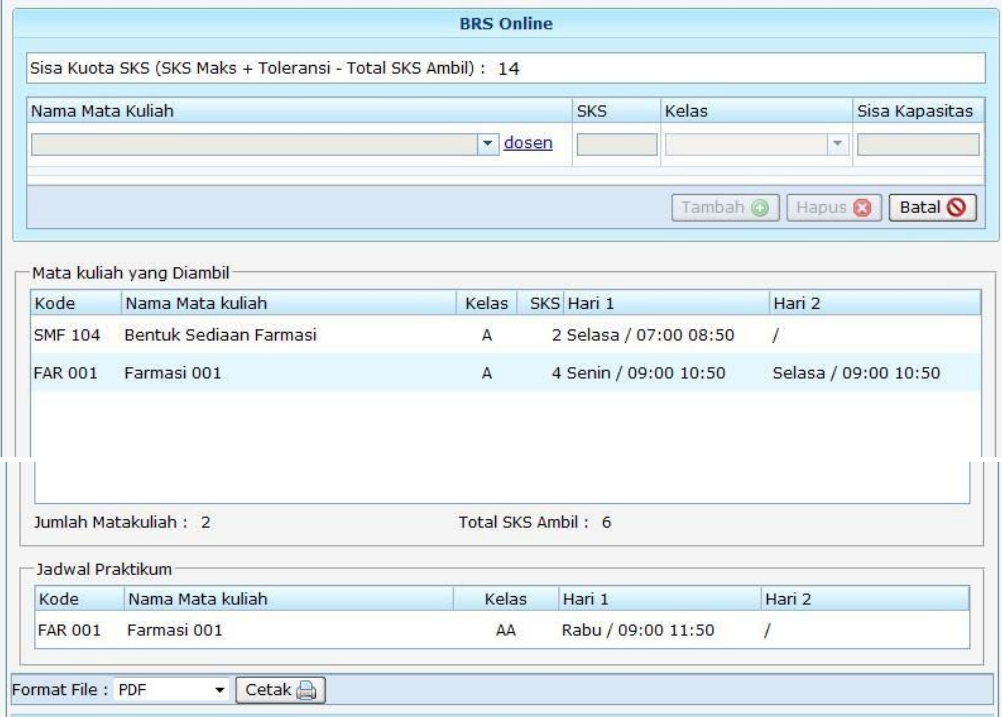

- **3.** Memungkinkan adanya matakuliah sharing dari Program Studi lain.
	- Misalnya: saya adalah mahasiswa Program Studi Farmasi kemudian di form BRS Online saya ada tampilan seperti ini pada gambar di bawah ini (perhatikan pada

#### matakuliah Kimia Biologi):

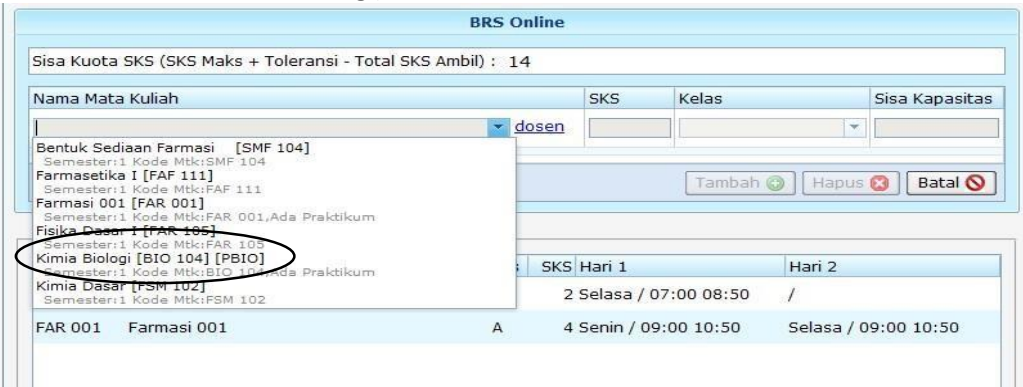

- [program studi pemilik matakuliah jika matakuliah sharing]. • Format pilihan nama matakuliah adalah [nama matakuliah] [kode matakuliah]
- Jika saya mengambil matakuliah tersebut maka saya akan kuliah bersama mahasiswa dari program studi lain yang di-share oleh program studi pemilik matakuliah tersebut.
- Untuk mengetahui program studi yang di-share silakan hubungi sekretariat program studi pemilik matakuliah.
- **4.** Untuk mengubah kelas prosesnya klik matakuliah yang ingin diubah kelasnya kemudian klik 'Hapus' kemudian tambahkan kembali matakuliah sesuai dengan kelas yang diinginkan.
- **5.** Tombol 'Batal' digunakan untuk mengosongkan form bukan untuk membatalkan matakuliah. Jika ingin membatalkan matakuliah, klik matakuliah yang ingin dibatalkan kemudian klik 'Hapus'.
- **6.** Peraturan lainnya masih sama seperti Tahun Akademik sebelumnya:
	- a. BRS Online belum dibuka atau sudah ditutup
		- $\rightarrow$  hubungi sekretariat prodi
	- b. Pembayaran dan status registrasi
		- $\rightarrow$  hubungi Bagian/Administrasi Uang Kuliah (BUK) / (AUK)
	- c. Buku perpustakaan yang sudah jatuh tempo dan belum dikembalikan
		- $\rightarrow$  hubungi perpustakaan
	- d. LPJ Kegiatan yang belum diselesaikan
		- $\rightarrow$  hubungi sekretariat WR II
	- e. Transkrip nilai sudah difinalkan
		- $\rightarrow$  hubungi Biro Administrasi Akademik (BAA)
	- f. Sisa kuota SKS habis
		- $\rightarrow$  hubungi Dosen Pembimbing Akademik (DPA) untuk meminta toleransi
	- g. Tabrakan jadwal kuliah
		- $\rightarrow$  hubungi Dosen Pembimbing Akademik (DPA)
	- h. Prasyarat matakuliah
		- $\rightarrow$  hubungi Ketua Program Studi (Kaprodi)
	- i. Sisa kapasitas kelas habis
		- $\rightarrow$  hubungi Ketua Program Studi (Kaprodi)

**©BAPSI USD** 5